#### Clozaril Patient Monitoring Service

クロザリル患者モニタリングサービスにご登録された医療関係者のための情報誌

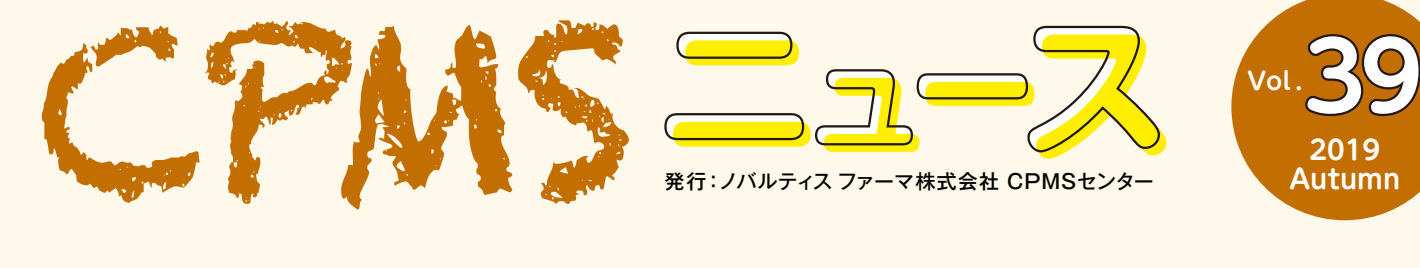

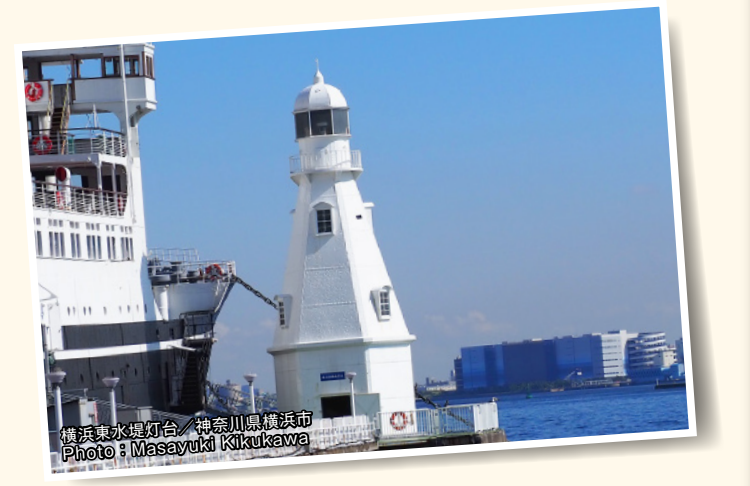

# Contents

### **センターインフォメーション**

- ・ eCPMSのパスワード設定方法の変更について
- ・ 患者さんの再登録の手順について

### **クロザリル適正使用委員会 事務局インフォメーション**

・ 所属施設の詳細情報およびCPMS登録医療従事者情報の 参照方法について

### **ご注意ください**

・ CPMS規定不遵守例

# **センターインフォメーション**

# **【eCPMSのパスワード設定方法の変更について】**

eCPMSには患者さんの重要な医療情報が保管されていることから、これらの重要情報が流出するようなことがあってはいけません。 ノバルティスのグローバル本社からの査察があり、eCPMSの外部からの攻撃に対しての脆弱性が指摘され、その1つとして パスワードの設定方法の改善が求められました。CPMSセンターとしては、近年、様々なシステムにおいてパスワードを使った 認証システムの隙を突く攻撃が頻発していることから、2019年11月25日 6:00より、eCPMSのパスワード設定方法を 次ページのように変更させていただきます。eCPMSをご使用いただいている皆様にはご面倒をおかけしますが、セキュリティ 向上のための措置になりますので、ご理解いただきますようよろしくお願いします。

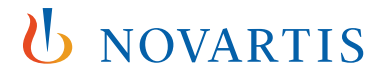

・仮パスワード(半角英字、半角数字、半角記号をすべて含む8文字で設定されます)を使用した初回ログイン時は、下に示した 「ご登録内容の変更」画面に移りますので、新しくパスワードを設定してください。仮パスワードと同じものはセキュリティ上、 設定できません。今後、パスワードを変更する場合も下に示した画面で新しいパスワードを設定してください。

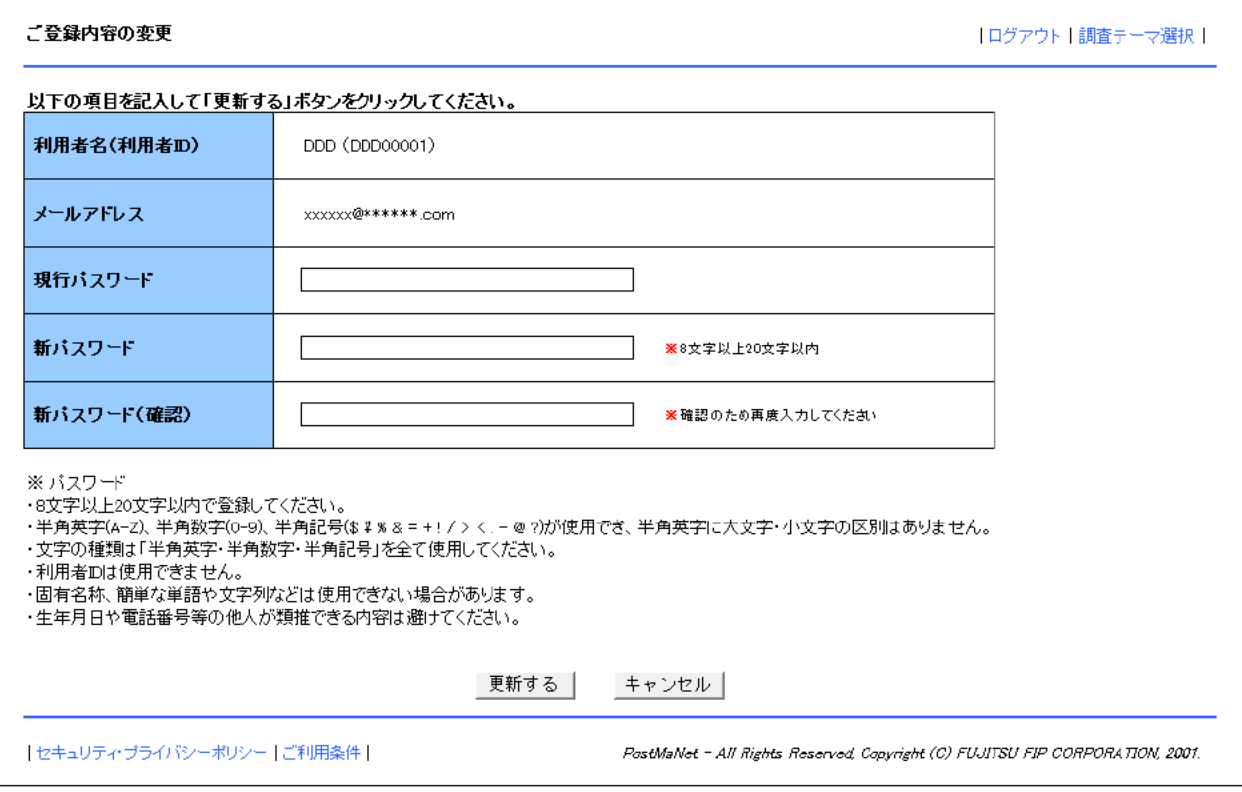

・パスワードは、8文字以上20文字以内とします。半角英字(A〜Z)、半角数字(0〜9)、半角記号(\$ # % & = + ! / > < . - @ ?)が使用できます。半角英字に大文字・小文字の区別はありません。

文字の種類は「半角英字、半角数字、半角記号」を全て使用していただくことが必要ですので、下記の例を参考にして パスワードを設定してください。

### 【使用できない例】

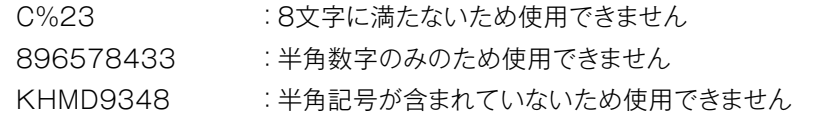

#### 【使用できる例】

1982CP\$MS :半角の英字、数字、記号をすべて含む8文字以上を設定しているため使用できます ・利用者IDと同一文字列をパスワードに使用することはできません。

・一般的な辞書に載っている単語(固有名詞、一般名詞など)はパスワードに使えません。

#### 【使用できない例】

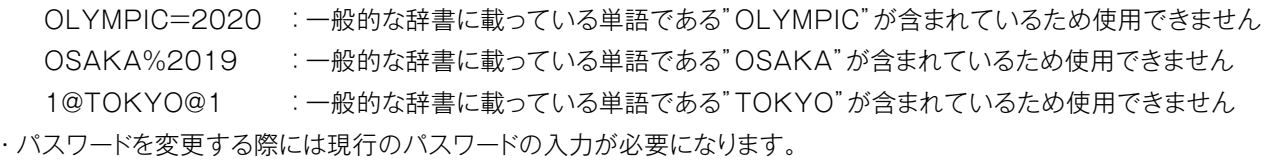

・パスワードは3ヵ月ごとに変更が必要です。パスワードの期限が切れた場合には画面にメッセージが表示されますので、パスワード を更新してください。

バスワードの更新

バスワード<mark>期限が切れまし</mark>たので、バスワードの変更をお願いします。<br>注意書きをご参照の上、バスワード(および確認用)を入力して「更新する」ボタンをクリックしてください。

※ 画面内容は、ご登録内容の変更画面と同じ

なお、3ヵ月経つとログインできなくなってしまうわけではなく、3ヵ月経過後のログイン時に利用者 IDと現行のパスワード を入力しOKボタンを押すと自動的に「ご登録内容の変更」画面に移ります。

・「ご登録内容の変更」画面にて現行パスワードと新しいパスワードを入力して「更新する」ボタンをクリックすると、下に示す 「ご登録内容の変更確認」の画面が表示されますので、変更内容に問題がなければ「はい」ボタンをクリックしてください。

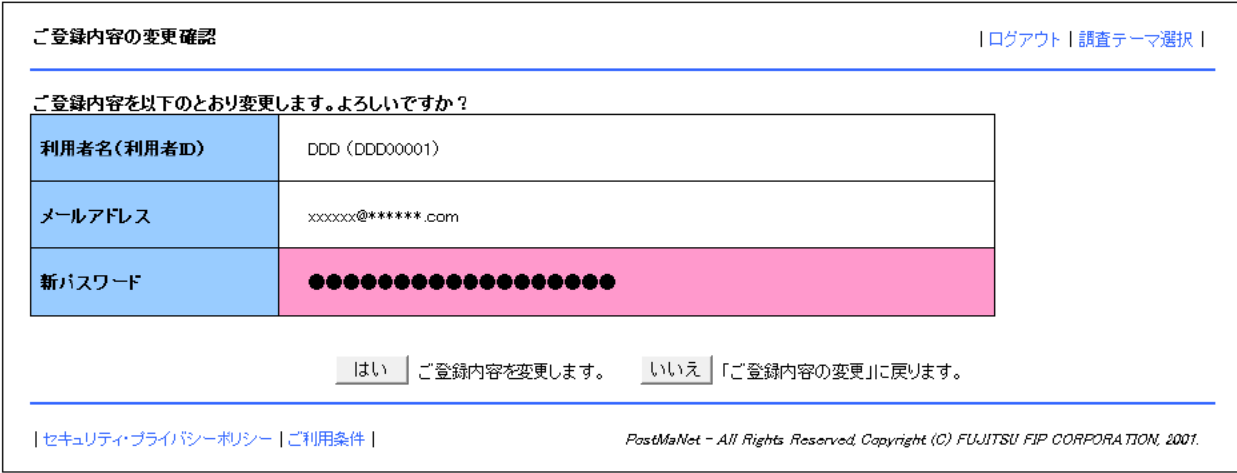

・下に示すご登録内容の変更確認の画面が表示されると、パスワードの変更は完了します。

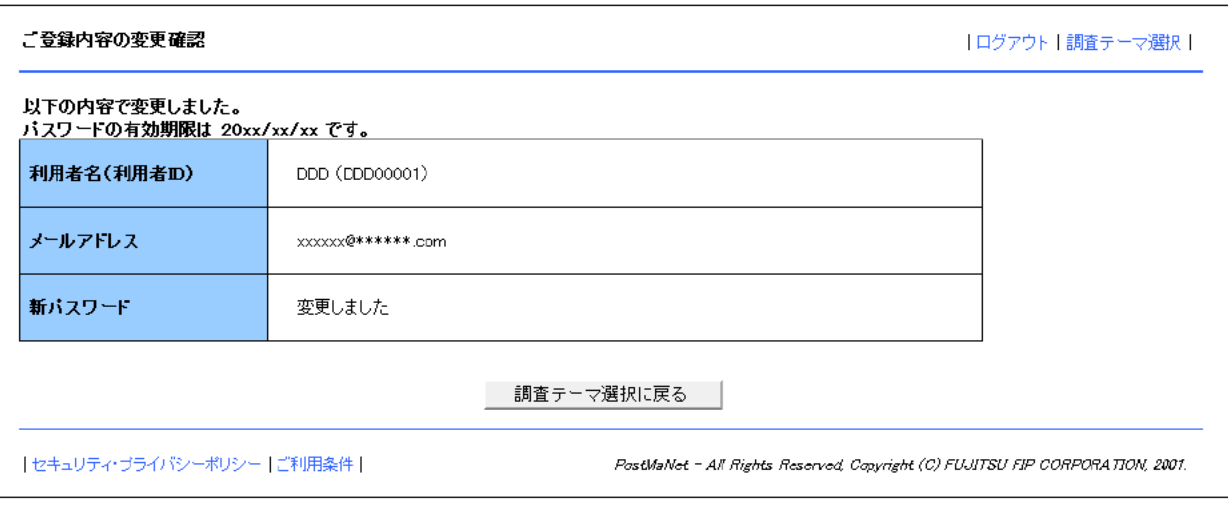

・2回目の変更以降、5つ前までのパスワードと同じパスワードを使用することはできませんが、6つのパスワードを用意して おけば、繰り返して使用することが可能です。

【例】3ヵ月ごとに、下記のように6つのパスワードを用意して順次使用していくことは可能です。

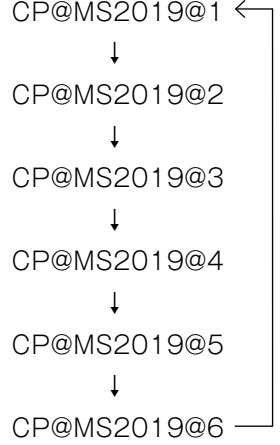

・設定したパスワードは、ご自身以外に分からない仕組みになっています。

・利用者IDおよびパスワードの貸与や譲渡は行うことができません。

- ・今回のパスワード設定方法の変更日(2019年11月25日)より前からeCPMSをご利用いただいている方は、2019年 11月25日以降に初めてパスワード変更を行う時(パスワードの期限が切れた時など)に新しいルールでパスワードを設定 していただくことになります。変更日に慌てないように、新しいルールに従ったパスワードを、あらかじめご準備ください。
- ・パスワードを忘れてしまった場合はログイン画面から「仮パスワード」の再発行手続きをしてください。操作方法等ご不明 な場合はCPMSセンターまでご連絡ください。

ポイント1:eCPMSのログインパスワードは3ヵ月ごとに変更が必要です。 ポイント2:パスワードは「半角英字、半角数字、半角記号 | を全て使用して設定することを必須とします。 ポイント3:5つ前までのパスワードと同じパスワードは使用できません。

なお、セキュリティ上、上述のパスワードの例をそのまま使用するのは避けていただきますよう、よろしくお願いします。

# **【患者さんの再登録の手順について】**

**志者さんの冉登録の手順について】**<br>血液検査結果以外の理由で中止した患者さんや、休薬後4週間を経過した患者さんに再投与する場合、「再登録」が必要 です。「再登録」は下記の手順で行います。  $\sim$ 

# 【再登録の手順① 同意の取得】

血液検査結果以外の理由で中止し、4週間のフォローアップ検査が終了した患者さん、または休薬後4週間が経過した患者さん 了した患者さん、または休薬後㻠週間が経過した患者さんに再投与す に再投与する場合は、再登録が必要です。この場合、再度、文書による同意取得が必要となり、血液検査は1週間に1回の る場合は、再登録が必要です。この場合、再度の文書による同意取 検査間隔で開始します。 します。<br>ます。

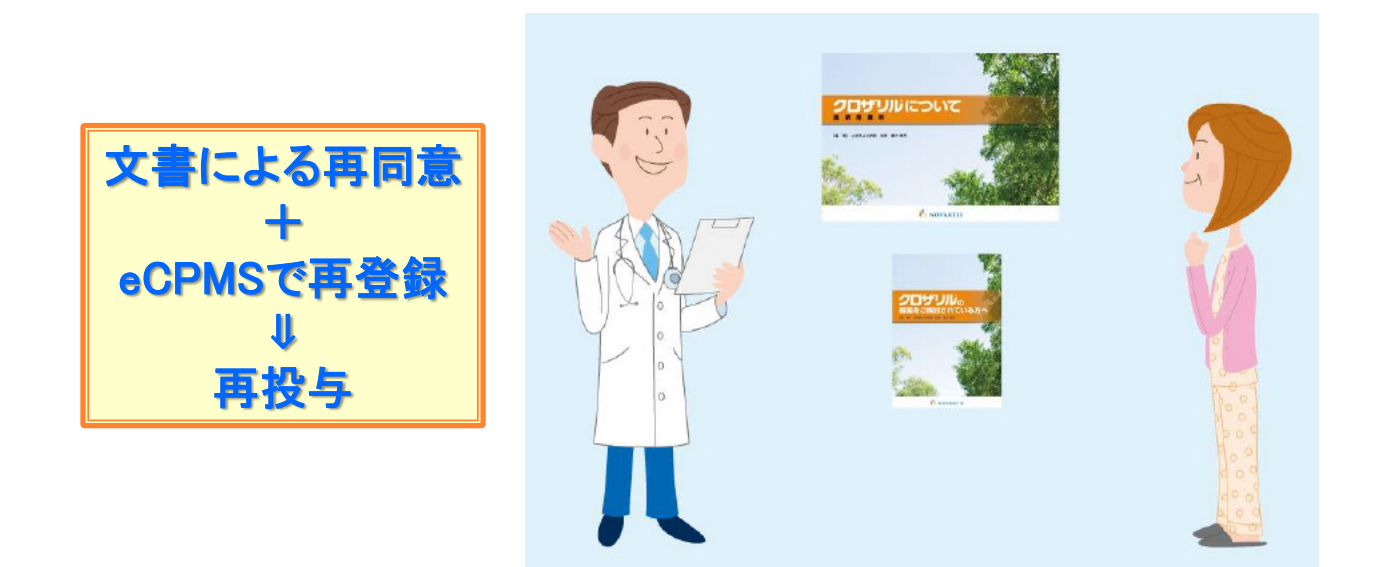

## 【再登録の手順② 患者登録(再登録)】

(1)一次承認者は、「患者登録」画面下の 「クロザリル治療歴」 の 「再登録」 にチェックを入れ、「旧患者登録番号」 に  $\cup$ 前の患者登録番号を入力してください。 その他、必要事項を入力の上 「確認する」 ボタン (画面下) をクリックします。

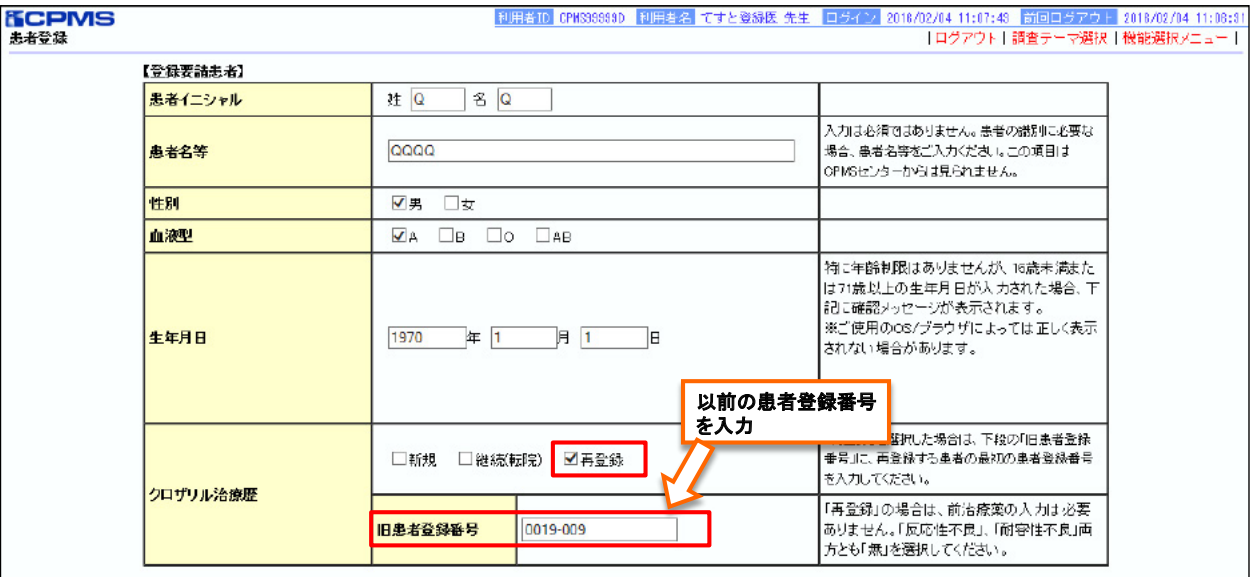

(2) 「患者登録確認」 画面に移り、 以下のようなワーニングメッセージが表示されます。 問題がなければ 「承認する」 ボタンを クリックしてください。 これはない。<br>「ください。

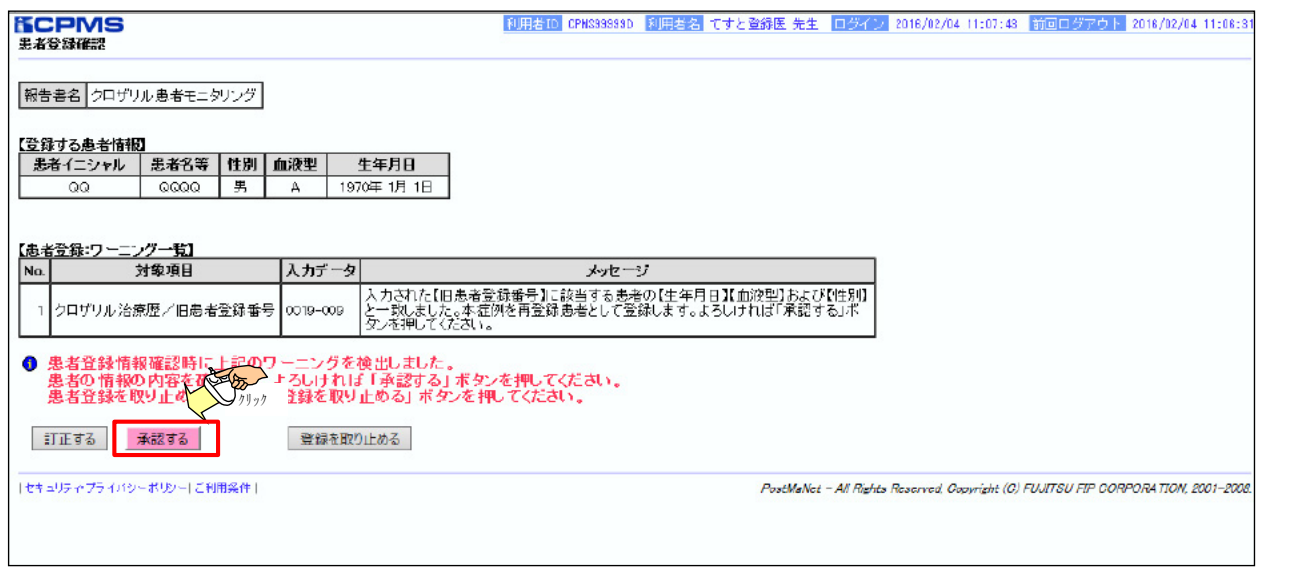

(3)二次承認者は、連絡を受けたら「患者登録」画面を開き、確認後「承認・送信」ボタンをクリックしてください。「ワーニング 認・送信」ボタンを押してください。「ワーニング確認」画面に移ります 確認」画面に移りますので、問題がなければ「確認済み」にチェックを入れて「承認・送信」ボタンをクリックしてください。 ので、問題がなければ「確認済み」にチェックを入れて「承認・送信」ボ

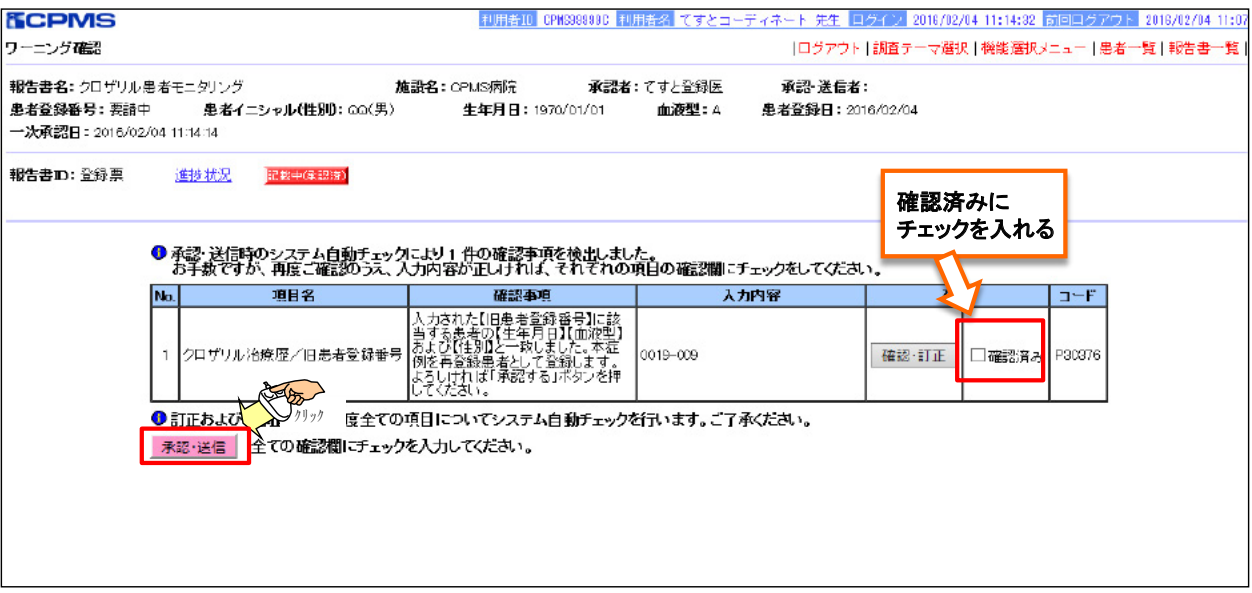

(4)患者登録時にワーニングがあるので、二次承認・送信後も患者登録番号は自動発番されず「要請中」と表示され、記載 表示されません。登録票の二次承認が終わりましたら㻯㻼㻹㻿センター 可能な初回報告書が表示されません。登録票の二次承認が終わりましたらCPMSセンターへご連絡ください。CPMS 〜,<sub>に</sub>この出れ日日が、ハンキンとパ。 立跡がシーバチにがたいかだり バンクビン OT MD ヒンク イン連ね ください。 OT MD<br>センターで登録票の内容を確認後、患者登録番号を発番し、初回報告書に記載できるように致します。

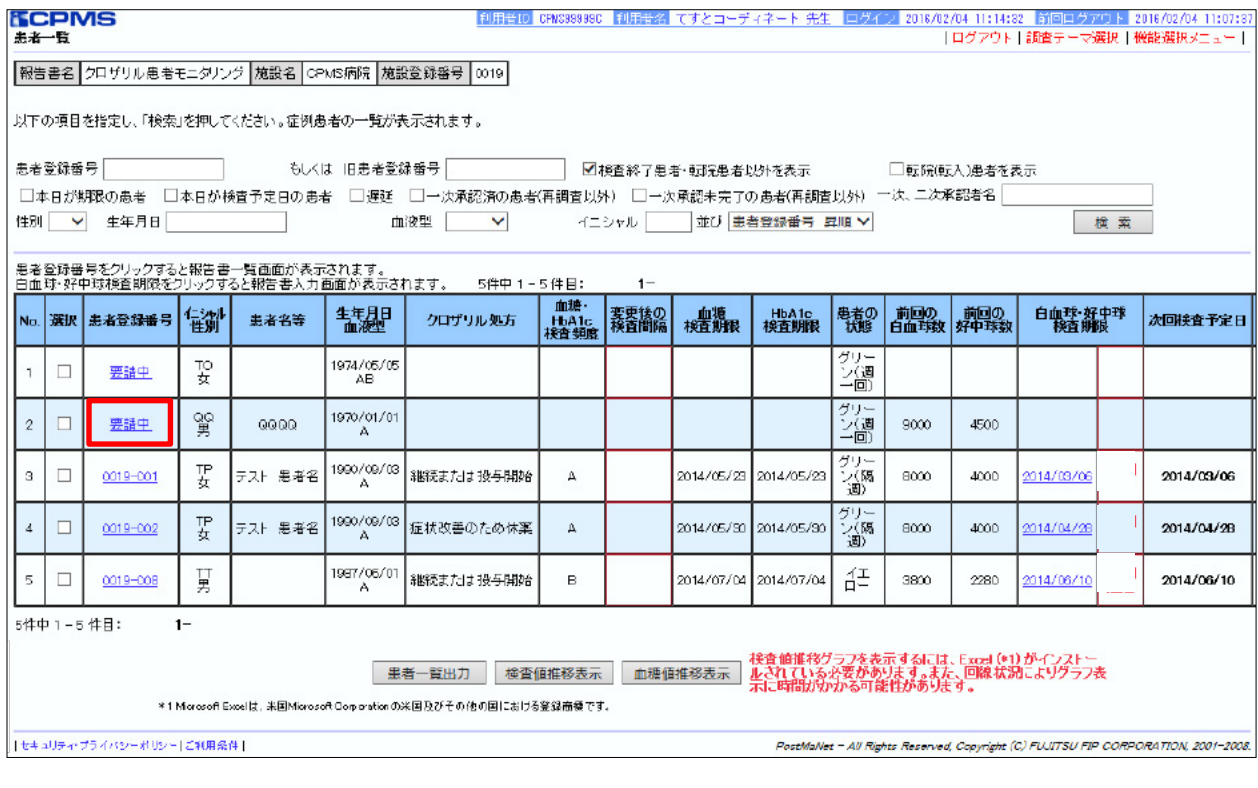

(5) CPMS センターで患者登録番号の発番が完了すると、初回報告書への記載が可能となります。 投与開始日または前日に、 初回報告書の記載・送信をお願い致します。

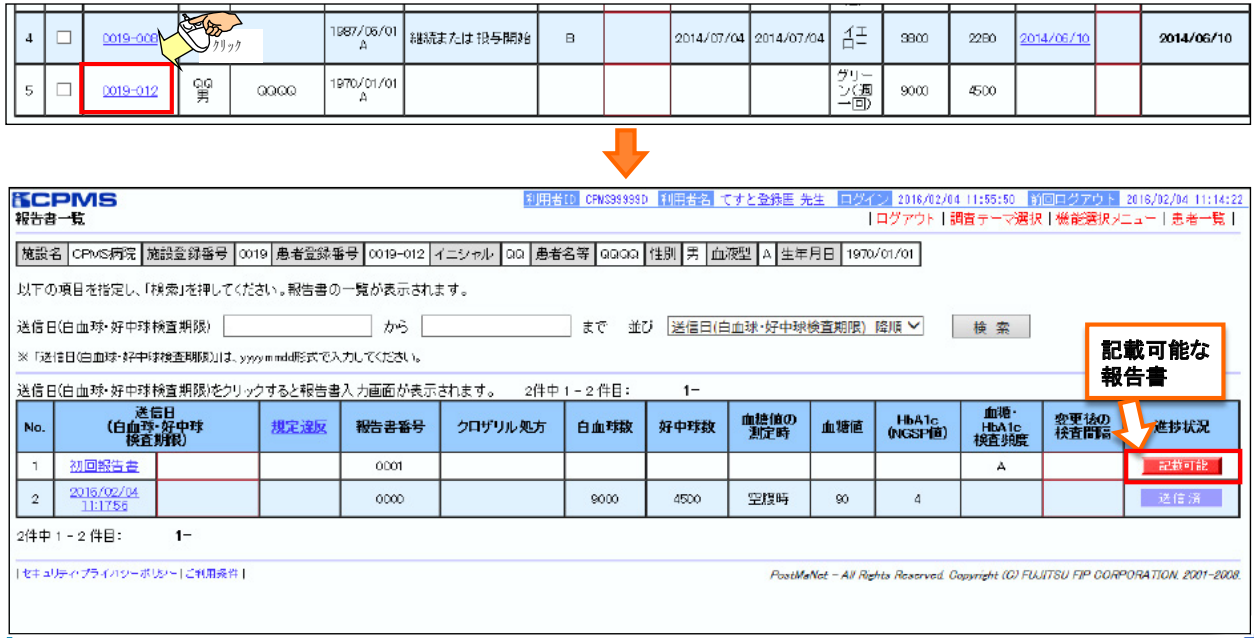

- (6)再登録した患者さんの過去の報告書を閲覧するには、「報告書の状況確認・記載・修正」から患者一覧画面に入り、「検査 再登録した患者さんの過去の報告書を閲覧するには、「報告書の状 終了患者・転院患者以外を表示」 のチェックを外して 「検索ボタン」 をクリックします。
- (7)検査終了や転院となった患者さんも表示されますので、該当する患者さんの旧患者登録番号をクリックして報告書一覧 患者以外を表示」のチェックを外して「検索ボタン」を押します。 画面に入ります。 はんなります。

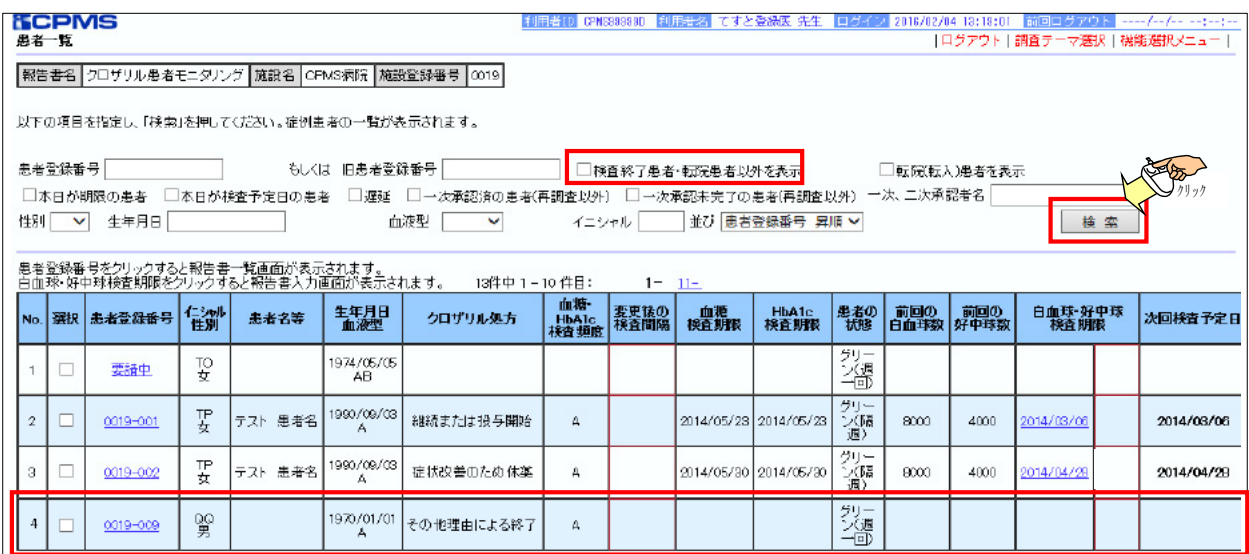

# **患者さんの再登録における注意点**

患者さんの再登録における注意点として、これまでにCPMSセンターにお問い合わせいただいた内容を掲載します。

- **Q1.**転院先で患者さんを登録したいが、「旧患者登録番号」が分からない。
- **A1.**転院の場合、「旧患者登録番号」は必要ありません。
- **Q2.**服薬していない期間が4週間以上ある患者を再登録した場合、入院は再度必要か。
- **A2.**服薬していない期間が4週間以上ある場合、海外の基準と同様に検査間隔は1週間に1度に戻ります。これは、投与開始後 に発現しやすい無顆粒球症の発症リスクも元に戻ってしまうからだと考えられます。したがって、クロザリル適正使用 ガイダンスには明記されていませんが、再度入院から始めるようにお願いいたします。
- **Q3.**再登録した場合、血液検査の間隔はどうしたらよいのか。
- **A3.**血液検査は1週間に1回の検査間隔で開始してください。
- **Q4.**再登録したが、患者登録番号が設定されない。
- **A4.**登録票の二次承認が終わりましたらCPMSセンターへご連絡ください。CPMSセンターで登録票の内容を確認後、患者 登録番号を発番し、初回報告書に記載できるように致します。

# **クロザリルおよびCPMS関連Website一覧**

便利なWebsiteのURL一覧です。ご活用ください。また、ブラウザの「お気に入り」に登録すると簡単に閲覧ができます。

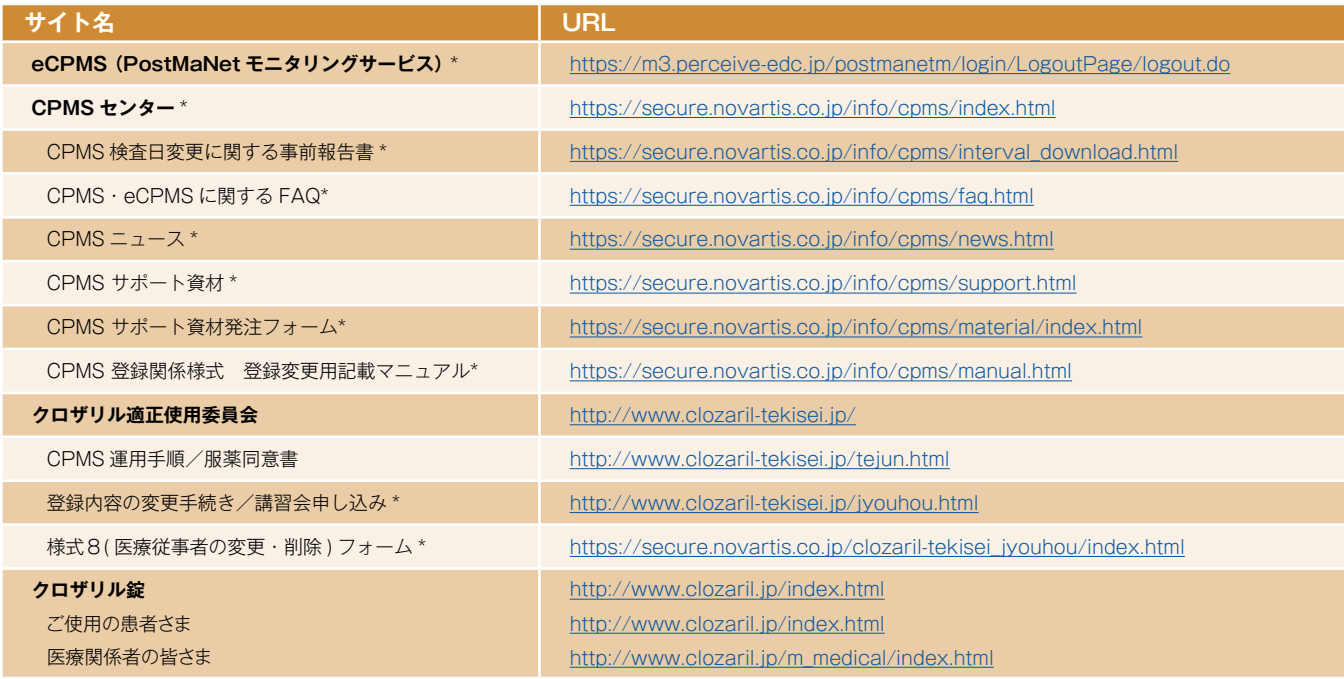

※ Website 内に掲載されているPDF 様式は直接文字入力が可能です。

※ \*マークがついているものはCPMS 登録医療従事者にのみお知らせしているWebsite・Webページです。

# **CPMS登録医療従事者の異動に伴うCPMS登録変更要請のお願い**

いつもCPMS遵守にご協力いただきありがとうございます。CPMS登録医療従事者の所属医療機関の変更(ご異動やご退職) が生じる場合は、速やかにクロザリル適正使用委員会事務局に「CPMS登録変更要請書(様式8)」等をご提出いただき、 CPMS登録情報の更新を行う必要がございます。CPMS登録情報に変更が生じるご本人様からのご提出がない場合は、代理の 方にご提出のご協力をいただいております。お手数ではございますが、事前のご提出にご協力いただきますようお願いいたします。

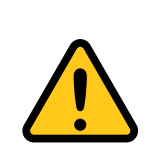

#### **CPMS登録情報が更新されない場合の問題点**

例えば、ご退職されすでにご施設に在籍していない医療従事者のCPMS登録情報が更新されないと、 eCPMSからそのご施設の患者情報へアクセスができる状態が継続することになるため、個人情報保護の観点 等から問題が生じる場合があります。したがって、速やかな変更要請をお願いしております。

必要な様式のご確認、記載方法は下記のページをご参照ください。

#### **■CPMS登録変更要請フォーム(様式8)・各種様式PDF**

【クロザリル適正使用委員会Website(一般公開なし)】 変更・削除に関する手続き/講習会申込 <http://www.clozaril-tekisei.jp/jyouhou.html>

**■状況別様式記載マニュアルや、提出方法に関するインフォメーション** 【CPMSセンターWebsite】 CPMS登録関係様式 登録変更用記載マニュアル(様式8 他) <https://secure.novartis.co.jp/info/cpms/manual.html>

### **所属施設の詳細情報およびCPMS登録医療従事者情報の参照方法について**

クロザリル適正使用委員会事務局では日々様々なお問い合わせをいただいておりますが、よくあるお問い合せの1つとして、 ご所属の施設が連携している医療機関の情報やCPMS登録医療従事者の一覧等に関するご要望がございます。それらの情報は eCPMSの「機能選択メニュー」よりご確認いただく事ができますので、ご案内いたします。

※本記事はeCPMSの機能を改めてご紹介したものであり、新しく機能が追加・変更となった訳ではございません。

#### **画面1:機能選択メニュー**

※下の画面は保険薬局のクロザリル管理薬剤師以外の方の画面になります。

※保険薬局のクロザリル管理薬剤師の方は「施設詳細情報」の機能はないため、同機能選択メニュー画面で①は表示されません。

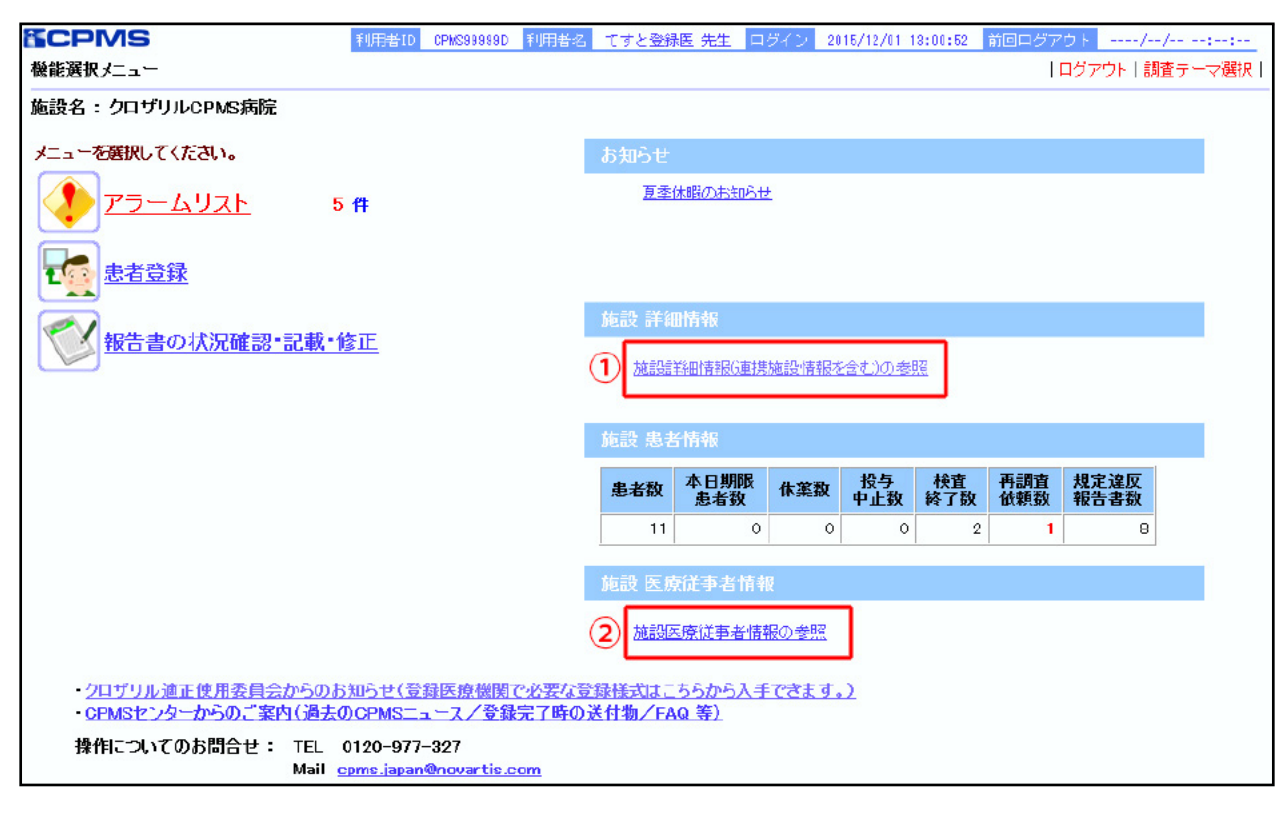

#### **①施設詳細情報**

機能選択メニュー(画面1)中の①「施設詳細情報 ( 連携施設情報を含む)の参照」をクリックすると施設詳細情報のポップ アップウィンドウ(画面2)が表示され、ご所属の医療機関の以下のCPMS登録情報が参照できるようになります。

### **【表示されるCPMS登録情報】**

- ・施設責任者情報(医療機関の長氏名/精神科長氏名)
- ・搬送先医療機関情報(医療機関名/血液内科医師名/血液内科医電話番号/精神科医師名/精神科医電話番号)
- ・糖尿病内科医医療機関情報(医療機関名/糖尿病内科医師名/糖尿病内科医電話番号)
- ・備考欄(変更履歴、追加された連携先医療機関・連携先医療従事者情報、CPMS登録通院医療機関情報等)
- ・医療連携手順書(窓口担当者)(職種/氏名)
- ・連携保険薬局情報(保険薬局名/保険薬局住所)

#### **画面2:施設詳細情報**

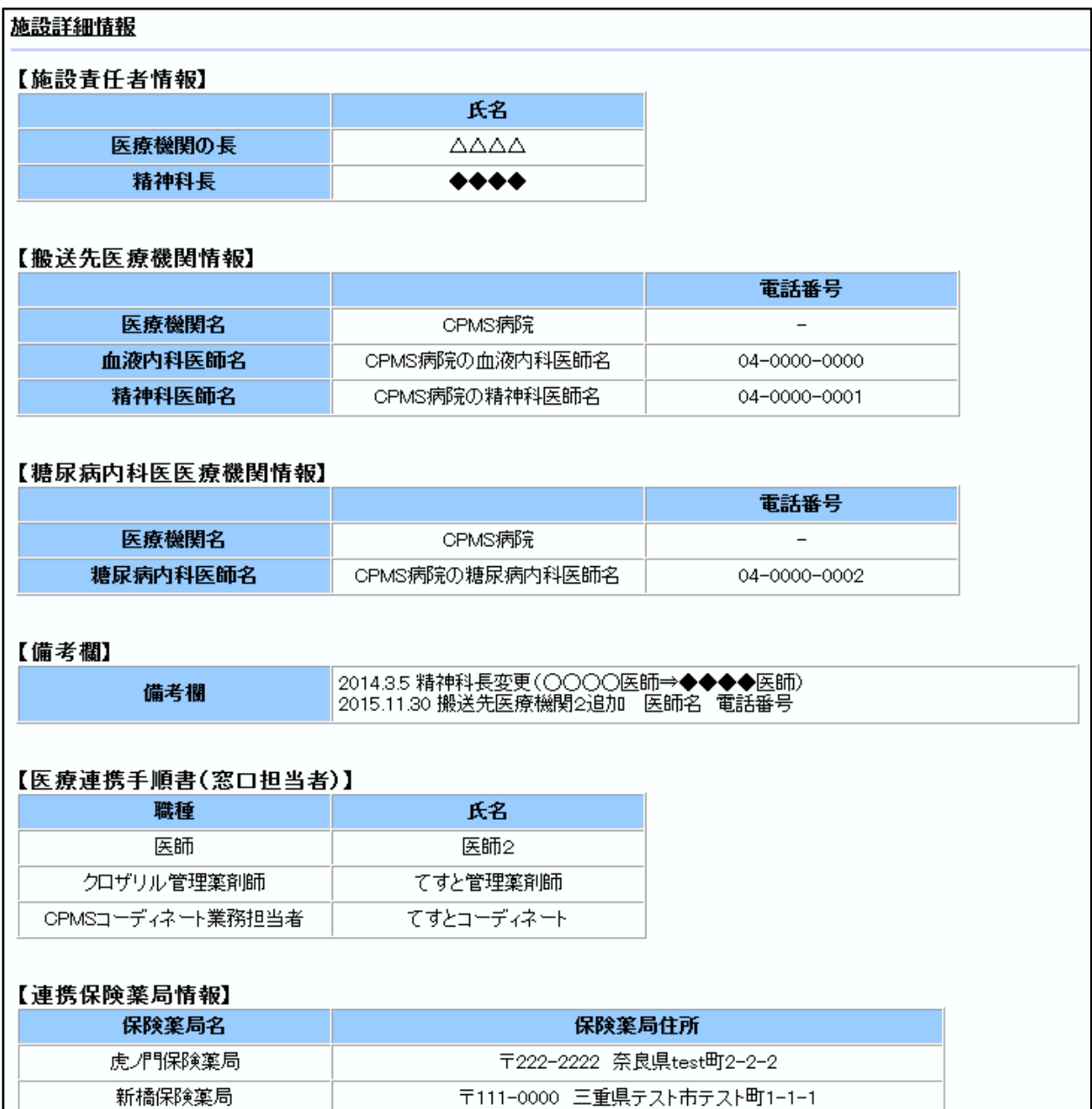

#### **②施設医療従事者情報**

機能選択メニュー(画面1)中の②「施設医療従事者情報の参照」をクリックすると施設医療従事者情報のポップアップウィンドウ (画面3)が表示され、ご所属の医療機関で現在CPMSに登録されている医療従事者情報が一覧表示されます。 ※保険薬局クロザリル管理薬剤師は、ご所属の保険薬局の施設責任者情報(保険薬局の長)と、保険薬局クロザリル管理薬剤師

が表示されます(画面4)。

※保険薬局クロザリル管理薬剤師の医療従事者情報画面では、処方元医療機関の医療従事者情報は閲覧できません。

#### **画面3:施設医療従事者情報**

#### **(保険薬局クロザリル管理薬剤師以外)**

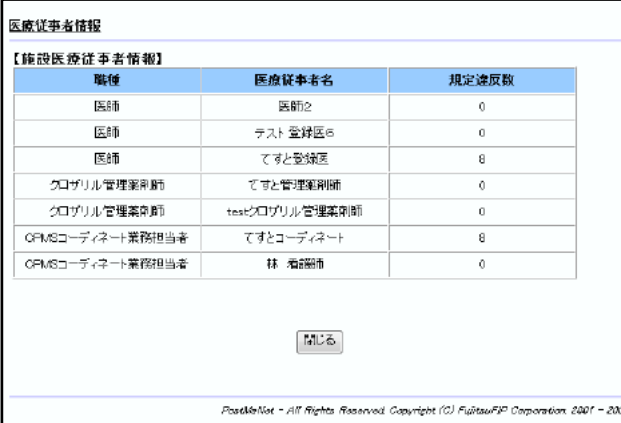

### **画面4:施設医療従事者情報 (保険薬局クロザリル管理薬剤師)**

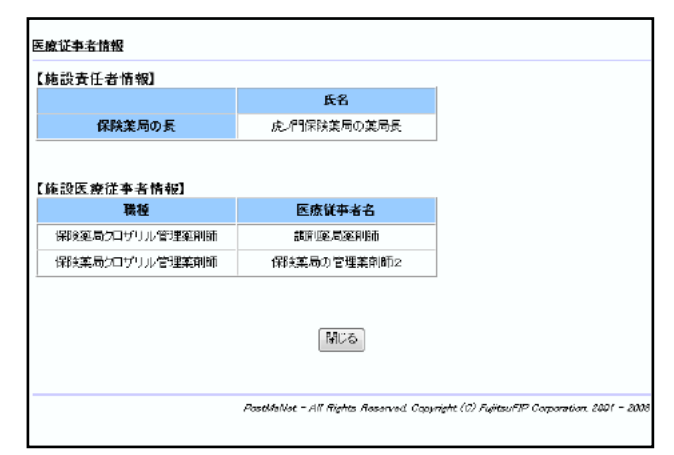

#### **≪ご注意ください≫**

表示されている情報は、貴医療機関よりクロザリル適正使用委員会に提出された書類に基づいて表示しています。 年に1度実施する定期的施設登録要件の確認で情報を更新いただいておりますが、もし現状と異なる場合は、所定 の書類をクロザリル適正使用委員会事務局へご提出ください。提出された情報をもとに、CPMSセンターにて情報 の更新を行います。

**変更手続きはこちらから[:CPMS登録関係様式 登録変更用記載マニュアル\(様式8 他\)](http://www.clozaril-tekisei.jp/jyouhou.html)**

本件に関してご不明な点等ございましたら、担当MRへお問い合わせいただくか、 クロザリル適正使用委員会Websiteの「お問い合わせ」よりメールでお問い合わせください。

**<http://www.clozaril-tekisei.jp/>**

# **ご注意ください** ―CPMS規定不遵守例―

2019年1月1日から2019年8月31日までに報告があった事例を紹介させていただきます。

※クロザリル適正使用委員会との協議により、2013年まで累積数にて報告してきたCPMS規定違反数について、2014年から単年度ごとの報告とすることになりました。

#### **登録数**

登録医療機関数:528施設 登録患者数:9,013人

#### **CPMS規定違反・警告内容**

規定の間隔以内に検査を実施しなかった。 カランス 血糖・HbA1c未実施。

#### **【報告遅延:215件】 【その他:0件】**

検査は実施していたが報告が遅れてしまった。

#### **【検査未実施:16件】 【血糖モニタリングの警告:4件】**

### **報告遅延を防ぐために**

#### **ポイント①**

#### **血液検査結果は、採血当日中(24時まで)にeCPMSで報告書を作成し送信してください。規定どおりの検査間隔で検査を 行っていても、検査実施日より後の日に報告を行った場合は、報告遅延となりますのでご注意ください。**

- 採血日=検査実施日=報告書送信日 となるようにしてください。
- 処方を検査実施日より後の日に行う場合も、血液検査結果は検査実施日当日中に報告書に入力し送信してください。
- 次回検査期限より前に検査を行った場合も、血液検査結果は検査実施日当日中に報告書に入力し送信してください。 CPMS規定による検査以外にイレギュラーに検査を行った場合の報告については、特に必須ではありませんが、送信する場合は検査実施 日当日中にお願いします。
- 初回報告書のみ、投与開始日の10日前までの検査結果を使用することができます。

#### **ポイント②**

#### **eCPMSによる検査報告は、処方ごとではなく規定の検査ごとに行ってください。**

- 検査実施日ではない日にクロザリルの増量を行うなど処方に変更があった場合は、eCPMSで報告する必要はありません。
- 今回の検査実施日から次回検査予定日までの間に処方変更の予定がある場合、処方欄の「今回の投与量」には、今回の処方の初日の 用量をご入力ください。
- 投与中止(血液検査結果以外の理由)・休薬後も、4週間はそれまでの検査間隔でフォローアップ検査と報告が必要です。

#### **eCPMSにおけるCPMS規定違反数の表示について**

クロザリル適正使用委員会との協議により、2011年より注意喚起のために eCPMS に表示されるCPMS 規定違反数の表示時期が 変わりました。表示が消えても違反数にはカウントされ、厚生労働省などの規制当局やクロザリル適正使用委員会への報告対象となります。 患者さまの安全性確保のため、引き続きCPMS規定の遵守をよろしくお願いいたします。

### **CPMSサポート資材の発注・ご意見・ご要望・CPMSニュース表紙の灯台写真を受付中です**

#### **【CPMSサポート資材発注方法】**

①Webフォームで発注:[「こちら](https://secure.novartis.co.jp/info/cpms/material/index.html)」をクリック(詳細は[CPMSセンターニュースVol.19](https://secure.novartis.co.jp/info/cpms/data/cpmsnews_vol.19_02.pdf)、 P5をご参照ください。) ②E-mailで発注:「医療機関名・所属科名・氏名・希望の資材名・部数」を記載し[cpms.japan@novartis.com](mailto:cpms.japan@novartis.com)に送付 **※資材一覧**は[「こちら](https://secure.novartis.co.jp/info/cpms/support.html)」をクリック(CPMSセンターWebsite「CPMSサポート資材」をご参照ください。)

#### **【ご意見・ご要望・灯台写真】**

上記 E-mail (CPMSセンター)宛にお送りください。お送りいただいた灯台写真を紙面に使用させていただく際には、 ご連絡させていただきます。お送りいただいた写真が規格に合わない場合は使用させていただくことができませんが、 ご了承ください。

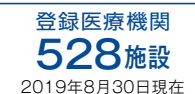

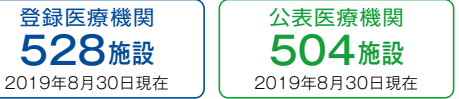

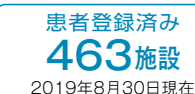

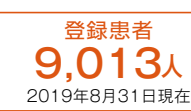

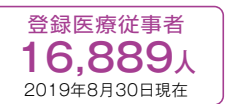

※「登録患者」はCPMSセンターの集計、その他はクロザリル適正使用委員会Websiteより引用しています。 <http://www.clozaril-tekisei.jp/iryokikan.html>

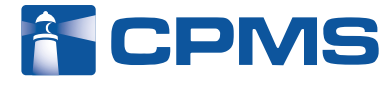

#### 〒105-6333 東京都港区虎ノ門1-23-1 虎ノ門ヒルズ森タワー **ノバルティス ファーマ株式会社 CPMSセンター** ※内容を正確に把握し、回答および対応の質の維持・向上のため通話を録音させていただいています。 お問い合わせ先 : **0120-977-327**(9:00~17:45 土・日・祝日、当社休日を除く) eCPMS(PostMaNetモニタリングサービス): **https://m3.perceive-edc.jp/postmanetm/**

CPMS00010PU(0039) 2019年10月作成